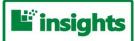

# UNT Insights Dashboard Descriptions

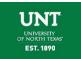

#### Admitted, Enrolled Elsewhere

This dashboard focuses on the enrollment patterns of applicants admitted to UNT, but attending college elsewhere. It combines data from the National Student Clearinghouse (NSC) and UNT's admissions funnel for students admitted for the fall term. The NSC regularly collects information from over 3,600 U.S. - based institutions and has a student-level database capturing 98% of nationwide enrollment in higher education.

**Overall Statistics** - This section presents the distribution of UNT admittees who enrolled at other institutions across college type (4-year/2-year), location (in-state/out-of-state), and sector (public/private). Data on how many of these students were admitted conditionally is also presented. The graphs in this section can be customized by student class, UNT admit type, and date of UNT admittance. Additionally, users can drill down on the slices of the pie charts to disaggregate the presented data by college of attendance.

**Enrolled College Map** - This section displays a map of the college of attendance for UNT admittees enrolling at other institutions. An information window with relevant statistics is available for each school on the map, and various data tables related to admittees' enrolling college are available. The map and tables in this section can be customized by UNT college/academic plan of application, student class, and UNT admit type. Additionally, users can drill down on each school on the map to view the last school attended (high school or college) of the students enrolled at a particular institution. Furthermore, the associated tables are also drillable, allowing for disaggregation of the data by many important variables (UNT college/academic plan of application, UNT admit/action code, major at attending college, etc.).

Last School Map - This section displays a map of the last school attended for UNT admittees enrolling at other institutions. It may be a high school or another college, depending on the application/admit type. An information window with relevant statistics is available for each school on the map, and various data tables related to admittees' previous school are available. The map and tables in this section can be customized by UNT college/academic plan of application, student class, and UNT admit type. Additionally, users can drill down on each school on the map to view the college of attendance for students from a given previous institution. Furthermore, the associated tables are also drillable, allowing for disaggregation of the data by many important variables (UNT college/academic plan of application, enrolling college, major at attending college, etc.).

**Enrolled College-Plan Cloud-** This section provides a text-based representation of the fifty colleges with the largest percentage of UNT admittees enrolling. The word cloud can be customized by UNT college/academic plan of application, student class, and UNT admit type. Additionally, users can drill down on individual institution names to view new clouds which disaggregate the college-level data in hierarchical fashion---first by UNT college of application, then by UNT academic plan of application, then by last school attended (high school or college), and finally by location of the previous institution.

Enrolled College - Last School Cloud - This section provides a text-based representation of the fifty colleges with the largest percentage of UNT admittees enrolling. The word cloud can be customized by UNT college/academic plan of application, student class, and UNT admit type. Additionally, users can drill clown on individual institution names to view new clouds which disaggregate the college-level data by last school attended (high school or college) and then by location of the previous institution. Last School Cloud - This section provides a text-based representation of the fifty previous schools attended (high school or college) with the largest percentage of UNT admittees enrolling at other institutions. The word cloud can be customized by UNT college/academic plan of application, student class, and UNT admit type. Additionally, users can drill down on individual school names to view new clouds which disaggregate the school-level data in hierarchical fashion---first by location of the previous institution, then by enrolling college, and finally by major at the attending institution.

**Enrolled Major Cloud** - This section provides a text-based representation of the fifty most popular CIP/major areas among UNT admittees enrolling at other institutions. The word cloud can be customized by UNT college/academic plan of application, student class, and UNT admit type. Additionally, users can drill down on individual areas to view new clouds which disaggregate the major-level data in hierarchical fashion---first by college of attendance, then by last school attended (high school or college), and finally by location of the previous institution.

## Card Swipe

Displays the count of students attending card swipe events by Department, Service/Event Category, and Service/Event Occurrence. The dashboard shows the sum of all users by academic year, which is drillable to a specific term, month, and day. Also displayed is the distinct count of users by academic level, ethnicity, and gender. The dashboard's treemap illustrates the top ten departments, events, and colleges by count of card swipes. Tabular data is available by clicking on the "DETAILS" hyperlink and selecting a Card Swipe Unit, Service Event Category, and Service Event Occurrence.

**Card Swipe Dashboard** - displays the count of all card swipes by academic year and term, and can be broken down by admission type, ethnicity and gender (pie charts), and shows the top ten departments for card swipes based on the time period selected in the top right panel. Global "Department/Event Selection,"check-all-that-apply filters are available on the top left portion of the screen which allow the user to select the department, service/event category, and service/event occurrence. Additional filters for engagement type, enrollment status, and term are located on the top right portion of the screen. The "DETAILS" link at the top of the screen allows the user to access an external report which includes student-level detail information about card swipe events. **Instructions and Definitions** - shows instructions and definitions for the Card Swipe dashboard. Descriptions of each dashboard object, instructions on how to operate each section, and links to Business Data Network term definitions are included.

## **Degrees**

The degrees dashboard contains historical award totals which reflect all degrees conferred by UNT in a given time period, and in some cases individual students earn multiple awards. Other reporting entities, such as the Texas Higher Education Coordinating Board, may limit the number of degrees that can be reported for a single student in certain instances. The dashboard visualizations will be updated to include the current academic year once all degrees have been awarded and finalized.

**Historical Degree Trend** - displays the number of degrees awarded by academic year for a user-specified period of time. The data are presented in both graphical and tabular form. In addition to filtering the display by degree type, the user may also look at degree production at the college, department, and plan/program levels. Gender and ethnicity information is available as well. **Degree Count by Term** - presents the number of degrees awarded by UNT by term of completion (fall, spring, or summer). The data are shown in both graphical and tabular form. A pie chart is also presented showing historical trends for the percentage of total degrees awarded in each term of a given academic year.

**Growth Rates - 5-Year View** - presents the number of degrees awarded for the last five academic years with an average growth rate. The data are aggregated by college by default but the user can drill down to the department and plan levels. The displayed growth rate for a given year is an average compound rate based on the difference in degrees conferred that year and the number awarded in the initial year. For example, a 7.3% growth rate in total doctoral degrees from 2013-2017 indicates that the number of awards grew at an average pace of 7.3% a year from its initial (2013) value.

**Growth Rates** - **10-Year View** - presents the number of degrees awarded for the last ten academic years with an average growth rate. The data are aggregated by college by default but the user can drill down to the department and plan levels. The displayed growth rate for a given year is an average compound rate based on the difference in degrees conferred that year and the number awarded in the initial year. For example, a 3.1% growth rate in total doctoral degrees from 2008-2017 indicates that the number of awards grew at an average pace of 3.1% a year from its initial (2008) value.

**Degrees by Gender/Ethnicity** - presents a graphical view of the gender/ethnic breakdown of degrees awarded by academic year for the past five most recent complete academic years. The user may view trends in degrees awarded by gender and ethnicity in pie chart, bar chart, and heat map formats. This section also contains links to degree production data in tabular format.

**Degree GPA Analysis** - presents a graphical representation of the grade-point average (GPA) of university graduates by college and academic year. The user may filter the data by degree type and/or drill down from the college to the department and academic plan/program level. The bar chart at the bottom of the screen shows the number of degrees awarded and mean GPAs for the five most recent completed academic years. Users can select individual programs from the drop down filter.

**Graduate List** - displays a list of graduates by name. The user may filter the data by degree type, as well as obtain a list for a specific college, department, or plan/program for a given academic year and/or term.

#### Enrollment Comparison

The Enrollment Comparison dashboard contains enrollment information for a current or upcoming semester and compares contact hours and headcount generation to prior semesters. Comparisons to prior semesters are based on an equivalent number of days prior to the start of each semester. Breakdowns are available for college of enrollment, department, admission types, etc.

**Enrollment Comparison** - compares daily semester credit hours and headcount totals of students enrolled for the current or upcoming semester to a previous semester for that specific day via count and percent.

**Headcount by College** - displays daily headcount and percent difference for each college and school for students enrolled for a current or upcoming semester compared to students enrolled in a previous semester.

**SCH by College** - shows daily semester credit hours generation and percent differences for each college for students enrolled in a current or upcoming semester compared to students enrolled in a previous comparison semester.

**Headcount Trend** - displays a daily trend line of total headcount before and after first class day with the capability of filtering by admit type and college. Allows user to select multiple years, admit types, student types and colleges.

**SCH Trend** - shows a semester credit hour trend line before and after first class day with the capability of filtering by college. Allows user to select multiple years and colleges.

**Re-Enrollment Rate** - shows re-enrollment rates by semester and student classification by default and allows the user to filter by the college of a student's major. Additional re-enrollment breakdowns available include admit type, ethnicity, gender and student status (full/part-time).

**Point-in-Time – Print** - presents a point-in-time comparison of student enrollment for the current or upcoming semester compared to a previous comparison semester.

# Enrollment Comparison\_Location and Instruction Mode

The Enrollment Comparison\_Location and Instruction Mode dashboard contains enrollment information for an upcoming or current semester and compares contact hours and headcount generation to prior semesters and includes information for different locations and instruction modes. Comparisons to prior semesters are based on an equivalent number of days prior to the start of each semester. Breakdowns are available for college of enrollment, department, admission types, etc.

**Enrollment by Campus** - presents the number of students enrolled by campus and location for each semester along with Semester Credit Hours for students by campus, location, college and department.

**Point-in-Time – Print** - shows a point-in-time comparison of student enrollment for the current or upcoming semester versus a previous comparison semester.

**Online Enrollment** - displays number of students enrolled in online courses for each semester along with semester credit hours by classification, department and level.

**Off Campus Enrollment** - shows number of students enrolled off campus for each semester along with semester credit hours by classification, department and level.

**Campus Trend** - compares the number of semester credit hours of students enrolled for each mode of campus from 2012 to current school year only for fall semesters. It also shows the percentage difference over time for each campus.

**Enrollment Trend** - allows the user to build their own Enrollment trend by giving the option to select Term, Campus, CIP Funding Code, College and Department to display enrollment count per year via term.

#### **Grade Distribution**

The Grade Distribution dashboard displays the university-wide grade distribution for a given term, along with completion, success, and DFWI rates. These measures are aggregated at the college level by default and the user may drill down from the college aggregation to view data at the department, course, section, instructor, and delivery mode levels.

**Overall Table** - displays the university-wide grade distribution for a given term, along with completion, success, and DFWI rates. These measures are aggregated at the college level by default and the user may drill down from the college aggregation to view data at the department, course, section, instructor, and delivery mode levels. Data are in tabular form and may be downloaded into Excel or CSV format.

**Course Table** - displays the university-wide grade distribution for a given term, along with a completion, success, and DFWI rates. However, here the table also conveniently presents these results by individual course, allowing the user to sort the list of courses by a particular measure. To sort, right click on the desired table column and select either the "ascending" or "descending" option. Additionally, users can drill down on a given course to disaggregate the data by section and instructor.

**Instructor by Course Table** - displays the grade distribution for all instructors teaching a selected course for a given term, along with a completion, success, and DFWI rates. To sort an instructor list by a particular measure, right click on the desired table column and select either the "ascending" or "descending" option. Additionally, users can drill down on a given course to disaggregate the data by section and instructor.

**College/Department/Subject Graphs** - provides a multi-year view of various grade distribution measures by college, academic department, and course subject. Users may customize the graphs by choosing from the available academic years, terms, and colleges. They may also move from the presented college-level figures to department and subject-level data via each graph's drilldown capability. Furthermore, for colleges with a large number of departments, the user can restrict the data displayed in all of

the section graphs to only a single department by means of a filter box located to the right of the college filter at the top of the graphs. (Please remember to clear this particular filter to restore overall college results.)

**College/Course Graphs** - provides a multi-year display of various grade distribution measures by individual course. Users may customize the graphs by choosing from the available academic years, terms, and colleges. The may also move from the presented college-level figures to department and subject-level data via each graph's drilldown capability.

**College/Instructor Graphs** - provides a multi-year display of various grade distribution measures by college and instructor. Users may customize the graphs by choosing from the available academic years, terms, and colleges. They may also view information for all of the courses taught by a selected instructor over a given period or restrict the view to a single course by means of a filter box located to the right of the instructor filter at the top of the graphs.

**Delivery Mode Comparison** - provides a multi-year, comparative display of various distribution measures by course instruction/delivery mode. Users may customize the graphs by choosing from the available academic years, terms, colleges, department, and courses. Overall figures for a department, college, or the university can be obtained by clearing the course, department, and/or college filter boxes as needed.

# National Student Clearinghouse (Admitted, Enrolled Elsewhere)

The admitted, enrolled elsewhere dashboard contains information about students who applied to UNT but did not enroll, based on cohorts of students submitted and returned from the National Student Clearinghouse. The dashboard combines data from the Clearinghouse with information from the student application to provide information about students that apply to UNT but do not enroll.

**Overall Statistics** - presents the distribution of UNT admitted students who enrolled at other institutions across college type (4year/2-year), location (in-state/out-of-state), and sector (public/private). Data on how many of these students were admitted conditionally is also presented. The graphs in this section can be customized by student class, UNT admit type, and date of UNT admittance. Additionally, users can drill down on the slices of the pie charts to disaggregate the presented data by college of attendance.

**Enrolled College Map** - displays a map of the college of attendance for UNT admitted students who enrolled at other institutions. An information window with relevant statistics is available for each school on the map, and various data tables related to enrolling college are available. The map and tables in this section can be customized by UNT college/academic plan of application, student class, and UNT admit type. Additionally, users can drill down on each school on the map to view the last school attended (high school or college) of the students enrolled at a particular institution. Furthermore, the associated tables are also drillable, allowing for disaggregation of the data by many important variables (UNT college/academic plan of application, UNT admit/action code, major at attending college, etc.).

Last School Map - displays a map of the last school attended for UNT admitted students who enrolled at other institutions. It may be a high school or another college, depending on the application/admit type. An information window with relevant statistics is available for each school on the map, and various data tables related to the previous schools admitted students are available. The map and tables in this section can be customized by UNT college/academic plan of application, student class, and UNT admit type. Additionally, users can drill down on each school on the map to view the college of attendance for students from a given previous institution. Furthermore, the associated tables are also drillable, allowing for disaggregation of the data by many important variables (UNT college/academic plan of application, enrolling college, major at attending college, etc.).

**Enrolled College-Plan Cloud** - provides a text-based representation of the fifty colleges with the largest percentage of UNT admitted students enrolling. The word cloud can be customized by UNT college/academic plan of application, student class, and UNT admitt type. Additionally, users can drill down on individual institution names to view new clouds which disaggregate the college-level data in hierarchical fashion---first by UNT college of application, then by UNT academic plan of application, then by last school attended (high school or college), and finally by location of the previous institution.

**Enrolled College-Last School Cloud** - provides a text-based representation of the fifty colleges with the largest percentage of UNT admitted students enrolling. The word cloud can be customized by UNT college/academic plan of application, student class, and UNT admit type. Additionally, users can drill down on individual institution names to view new clouds which disaggregate the college-level data by last school attended (high school or college) and then by location of the previous institution.

Last School Cloud - This section provides a text-based representation of the fifty previous schools attended (high school or college) with the largest percentage of UNT admitted students enrolling at other institutions. The word cloud can be customized by UNT college/academic plan of application, student class, and UNT admit type. Additionally, users can drill down on individual school names to view new clouds which disaggregate the school-level data in hierarchical fashion, first by location of the previous institution, then by enrolling college, and finally by major at the attending institution.

**Enrolled Major Cloud** - This section provides a text-based representation of the fifty most popular CIP/major areas among UNT admitted students enrolling at other institutions. The word cloud can be customized by UNT college/academic plan of application, student class, and UNT admit type. Additionally, users can drill down on individual areas to view new clouds which disaggregate the

major-level data in hierarchical fashion---first by college of attendance, then by last school attended (high school or college), and finally by location of the previous institution.

# Retention (FTIC Students & Transfer Students)

The Retention dashboards contain fall-to-fall and fall-to-spring retention data with the capability to drill down by college and program and view retention broken down by selected student characteristics.

**Fall-to-Fall Retention** - UNT calculates retention by first identifying a cohort of first-time-in-college students in the fall of the academic year. Students are coded with the college/department/academic plan originally declared during that term; student enrollment is then tracked through the spring term and the fall term of the next year. For fall-to-fall retention, students in the initial cohort who are enrolled at UNT in the next fall semester after entry (or graduating beforehand) are considered retained, regardless of plan.

**Fall-to-Spring Retention** - UNT calculates retention by first identifying a cohort of first-time-in-college students in the fall of the academic year. Students are coded with the college/department/academic plan originally declared during that term; student enrollment is then tracked through the spring term and the fall term of the next year. With respect to fall-to-spring retention, students in the initial cohort who are enrolled at UNT in the spring (or who may have graduated beforehand) are considered retained, regardless of plan.

**Fall-to-Fall Retention (by Selected Characteristics)** - allows the user to view fall-to-fall retention rates (see above definition) by selected student characteristics, including gender, race/ethnicity, and in-state/out-of-state status. In addition to various combinations of these traits, the viewer may also examine rates by college and/or department affiliation.

# **Retention\_Undergraduates**

The Retention\_Undergraduates dashboard contains fall-to-fall and fall-to-spring retention data with the capability to drill down by college and program and view retention broken down by selected student characteristics. This version is based on cohorts of all undergraduate students for a given semester.

**Retention by Class (Overall)** - UNT calculates retention by first identifying a cohort of undergraduate students in the fall of the academic year. Students are coded with the college/department/academic plan of record for that term; student enrollment is then tracked through the fall term of the next year. For overall fall-to-fall retention, students in the initial cohort who are enrolled at UNT in the next fall semester after entry (or graduating beforehand) are considered retained, regardless of plan. For same plan fall-to-fall retention, students re-enrolling the next fall with the same academic program (based on CIP code) - or graduating beforehand with an undergraduate degree in said program - are considered retained. The data presented in this section is segregated by student class as of a given cohort fall. Also, highlighting a particular group of bars in the graph will limit the tabular data to the class and cohort fall of interest. Additionally, the data table provided in this section is drillable; the user can disaggregate class-level retention rates by college, department, academic plan/program (or CIP code), if desired.

**Retention by Class (College-Plan)** - allows the user to view fall-to-fall, one-year retention rates (see definition in Section One) by user-selected college, department, and academic plan/program. The data presented in this section is segregated by student class as of a given cohort fall. Also, highlighting a particular group of bars in the graph will limit the tabular data to the class and cohort fall of interest. Additionally, the data table provided in this section is drillable; the user can disaggregate college-level retention rates by department, academic plan/program, and student class, if desired.

**Class Progression** - compares college-level, fall-to-fall, one-year retention rates (see definition in Section One) over the last five years for a user-chosen student class to the "next-class" progression rate over the same period. The progression rate is the percentage of students who are not only retained, but who also return to UNT at a higher undergraduate class level (or earn a bachelor's degree beforehand). For example, the progression rate provides the proportion of freshmen who return having attained sophomore status or higher, the percentage of sophomores re-enrolling as juniors/seniors, and so on. The rates displayed in this section can be filtered by cohort fall, as well as by attendance status. Also, the college-level retention and progression rates can be broken down by department and academic plan/program (or CIP code) via the provided links or by drilling down on the particular graph bars of interest.

**Class Non-Returners** - presents the number of students in a given fall cohort who did not return to UNT the following fall term, by class, excluding those graduating beforehand with an undergraduate degree. In addition to attendance status, the user has the ability to filter the data displayed by college, department, and academic plan/program. Also, by drilling down on a graph bar for a specific cohort fall and student class, the user can view a pop-up window containing either detailed student information or the course performance of non-returners in the academic year prior to leaving the university. The course figures can be disaggregated by course term and section, if desired.

**Returners** - presents the number of students in a given fall cohort who re-enrolled UNT the following fall term, by class, excluding those graduating beforehand with an undergraduate degree. In addition to attendance status, the user has the ability to filter the

data displayed by college, department, and academic plan/program. Also, by using the provided links (or drilling down on one of the associated graph bars), the user can view the college, department, and academic plan/program under which the returning students from a particular student class re-enrolled.

**Retention by Course Performance** - allows the user to view the fall-to-fall, one-year retention rates (see definition in Section One) for students enrolled in a specific, user-selected course. The data presented in this section is segregated by student class as of a given academic/course year, with the fall term beginning each year coinciding with the establishment of a retention-tracking cohort (see description in Section One). Each academic/course year consists of a fall, spring, and summer semester. Also, highlighting a particular group of bars in the graph will limit the tabular data to the class and course year of interest. Additionally, it can be filtered to show the retention of students earning a particular grade(s) in a selected course (based on the first course enrollment in a given year).

**Retention by Admit Type** - allows the user to view fall-to-fall, one-year retention rates (see definition in Section One) over the last five years by student admit type. The data presented in this section is segregated by student class, and the option to limit the data to a particular cohort fall is available. Also, highlighting a particular group of bars in the graph will limit the tabular data to the class and admit type of interest. Additionally, the data table provided in this section is drillable; the user can disaggregate admit type-level retention rates by college, department, and academic plan/program (or CIP code), if desired.

## Semester Credit Hours

The Semester Credit Hour dashboard contains information on enrolled semester credit hours (SCH) for students on a semester basis by student level. The dashboard highlights key SCH totals by showing official totals for past semesters and unofficial for current and upcoming semesters with the ability to compare colleges, departments, and campuses. The dashboard replicates SCH reports in Cognos, allowing the user to drill down from college to department, subject and course level detail, yet gives the user additional capabilities such as filtering the information in several ways with self-select options for terms, sessions, locations, mode of instruction and the ability to isolate Guaranteed Tuition Plan students currently known as "Eagle Express".

**Key SCH Totals** - displays semester credit hours broken down by semester and student level, with filters available for session, location of instruction, Eagle Express status, mode of instruction, college and department. Current totals for undergraduate, graduate, total SCH, and SCH excluded from funding are available, and the tab defaults to the current semester.

What's Trending? - shows trends in SCH generation over the past 6 like terms, e.g., for the past 6 fall terms for a fall trend. The user can select the semester of interest (fall, spring, summer) and view trends for SCH generation at the main campus and for internet and courses at Frisco and other off-campus locations. Total semester credit hours are displayed in a separate graph. Filters are available for session, instruction location and mode, Eagle Express status, college and department.

**College Course Breakdown** - displays SCH in a tablular format by student level, drillable by college, department, course, and section. This tab also shows a historical trend line of SCH generation by academic year, drillable into individual semesters.

**SCH by Level and College -** shows SCH totals by student level, college, academic year, and semester, with drop-down filters available for semester, college, and session. The table at the bottom of the screen shows total SCH by student level and term with the ability to drill down into session information by double-clicking on any data element in the table.

**SCH by Level and Department** - shows SCH totals by student level, department, academic year, and semester, with drop-down filters available for semester, college, department and session. This tab differs from the previous tab by including department as the first layer of the breakdown rather than college.

**SCH by Level and Subject** - shows SCH totals by student level, subject, academic year, and semester, with drop-down filters available for semester, college, department, subject and session. This tab differs from the previous two tabs by including subject as the first layer of the breakdown rather than college or department.

**Eagle Express** - displays SCH totals for Eagle Express students by student level, college, and subject, with filters available for the active academic term, Eagle Express start and end terms, and department. The Eagle Express start and end terms allow the user to view SCH totals for Eagle Express students based on their starting cohort and anticipated end term.

#### **Student Demographics**

The Student Demographics dashboard contains historical trends and term snapshot information on headcount, semester credit hours, and test scores broken down by college, department, major, admission type, ethnicity and gender, classification, and full/part-time status. The dashboard also contains information about in-state/out-of-state tuition status, student state of origin and country of residence at the time of application.

**Official Headcount Trends** - shows headcount by semester for the last six years. Selections for college, department, major, admit type, gender, ethnicity, classification, and full/part-time status can be chosen to interact directly with the headcount trend chart. **Admission Type** - displays admission types of students and can be filtered by admission type, academic term, and college. The pie charts show student percentage changes in ethnicity and gender for fall terms only. The crosstab table shows the count of students by college, ethnicity, and gender for each term and can be filtered by ethnicity as well. **Countries** - displays country of residence at the time of application. By selecting a college you can see what countries students are from at the time of application and can drill down the colleges to department and major. Interactions with the map can filter the table.

**States** - shows enrollment by a student state of origin, county, and admit type. The chart can be drilled down to show the county of origin for students from Texas. The map or the pie chart can filter the table.

**Test Scores** - shows test scores by college and provides a self-selection option on the left which allows filtering by student type, classification, college, ethnicity, gender, and/or county. Once the options are chosen the report will show the average test scores for students by college and can be drilled down to department and academic plan. The bar chart shows college enrollment and can filter the table. The table can be exported into excel. Please note that the current and former SAT scores reflect different scoring methodology. The average scores should not be compared to each other. Beginning in fall 2017, the majority of FTIC students entered UNT under the new scoring methodology.

**Semester Credit Hours** - contains average semester credit hours by classification. By selecting options on the left for term, college, department, major, admit type and classification, the graph and table will be filtered to show student data.

**Plan** - contains a word cloud showing the top majors chosen by students by semester, college and classification. Larger plan titles indicate more chosen majors in that plan, while smaller titles indicate lower numbers. Users can select a term, college, and/or a classification to filter the word cloud and hover over a given plan to show the number of declared majors in each plan. The table below the word cloud shows student level information for the selections chosen.

**In-State vs. Out-of-State** - contains headcount by tuition designation (In State/Out of State), I representation of in-state versus out-of-state students by semester for a trending pattern. Sections for term type, term, and classification can filter the bar chart and table. The table displays total student from each state based on the selections and can be drilled down to in-state verses out-of-state.

## **Student Enrollment Patterns**

The Student Enrollment Patterns dashboard contains information on enrollment patterns of students regarding the locations of their course enrollments. The dashboard contains tabs that provide enrollment information from the perspective of the student – who they are, colleges and majors, course enrollments and grades. Additionally, the dashboard includes information from the perspective of locations and the courses offered – number of enrollments, colleges and departments, and patterns across departments. Several enrollment pattern labels have been created to explore different scenarios or enrollment behavior. The patterns serve as global filters for the dashboard and will impact the data on each tab. Students may change their enrollment behavior from semester to semester, so the labels are term specific. If no pattern is selected, the data is displaying information for all students enrolled at UNT. The patterns are defined as follows:

- Frisco Only: students who are only taking courses on the Frisco Campuses (right now this includes New College & Inspire Park, will later include the new campus off Preston).
- Some Frisco: students who took at least 1 course at the Frisco campuses (New College & Inspire Park).
- CHEC Only: students who are only taking courses at the Collin Higher Education Center (CHEC).
- **Collin Students**: students taking courses in some combination of Frisco, CHEC, and/or Online. They are not engaging the Main campus or other off campus locations.
- Majority Collin: students who are taking 50% or more of their total course load at CHEC, Frisco (New College and Inspire Park), or a combination of the 2 locations.
- Internet Only: students only taking courses online.
- Majority Internet: students who are taking 50% or more of their total course load online.
- Main campus Only: students only taking courses in Denton, either on Main Campus or at Discovery Park.

**Headcount** - displays the number of students that represent each enrollment pattern. You can drill down into each term to see how the headcount is distributed among colleges, departments, and academic plans. You can filter the data by academic term, undergraduates/graduate students, and full/part-time status. Additionally, you can double click at any point and obtain a list of students with various demographic and enrollment data.

Admission Plan by Semester - displays the number of students in each academic plan. If an enrollment pattern is selected the data will reflect the students in that enrollment pattern. You can filter the data to show information for specific colleges and/or departments, undergraduates/graduate students, and academic terms.

**Demographics** - compares the gender, ethnicity, age, 1st generation status, and admit statues for different enrollment patters and terms.

Historical Course Offerings and Enrollments - displays courses that have been offered at various locations and compares enrollments across semesters.

**Enrollments by Location** - displays how many enrollments are occurring at each location for the selected enrollment pattern. The table will give you the actual courses by location and total enrollments. Double click within the cells of the tables to get individual level data on students in the courses.

**Student Enrollment Location Frequencies** - shows the frequency of courses students are taking at particular locations. This tab explores specific combinations and questions, such as "How many of my Majority Collin/Internet students are only taking one course on the main campus? What are those courses?"

**Frisco Interactions** - shows the enrollment behaviors of students who come and go from the Frisco campuses. "If they didn't reenroll in Frisco for subsequent terms, where did they enroll and what did they take?"

**Courses: Student Level Detail** - originally a Data Spot file, this tab allows you to explore what courses students are taking and how they are doing. You can do this from the perspective of the college and/or department of the student's major or the perspective of the college and/or department of the student's major or the perspective of the college and or department of the student's major or the perspective of the college and or department of the student's major or the perspective of the college and or department of the student's major or the perspective of the college and or department of the student's major or the perspective of the college and or department of the student's major or the perspective of the college and or department of the student's major or the perspective of the college and or department of the student's major or the perspective of the college and or department of the student's major or the perspective of the college and or department of the student's major or

## THECB Almanac

The THECB Almanac dashboard contains five years of institutional and peer comparison data supplied by the Texas Higher Education Coordinating Board (THECB). All public higher education institutions in Texas are required to submit THECB Almanac data to the THECB regarding enrollment, student outcomes, student and institutional finance and institutional characteristics. The THECB Almanac dashboard allows the user to self-select institutions of interest for comparison on a variety of important institutional measures. For all tabs, UNT, UT Arlington and UT Dallas are shown by default, but the user can select any comparison institution(s) by clicking on the "Select Institution(s)" drop-down on the top right portion of the screen.

**Enrollment** - shows total and undergraduate fall enrollment for selected institutions by year for the last five years. This tab also shows total enrollment by ethnic category for the same time period.

**Outcomes** - shows total degrees, Bachelor's degrees, Master's degrees, and Doctoral degrees (professional and research-related doctoral) awarded over the five most recent completed academic years.

**Student Finance** - contains data on average tuition and fees, average student debt, parental portion of student debt, average transfer student debt, and average native student debt.

**Institutional Finance** - displays data on revenues, expenditures, and uses. For revenues, total, federal, institutional and state revenue per full-time student equivalent (FTSE), tuition revenue per FTSE, and revenue per FTSE for state-funded FTSE are included. For expenditures, total research and expenditures per tenure/tenure-track full-time equivalent faculty (FTE) are included. For uses, operating expenses are divided by FTSE and displayed for the following categories: total; instruction, research, and academic support; student services and scholarships; institutional support and operations and maintenance (OM) of plant; and other expenses (e.g., capital outlays from current fund sources).

**Institutional Characteristics** - contains data on four and six-year graduation rates, total degrees awarded, undergraduate average completion time, percent of first-time-in-college (FTIC) students in the top 10% of their class, number of tenured/tenure-track faculty, total research expenditures (overall) and per tenured/tenure-track faculty full-time equivalent (FTE).

**Almanac Table** - contains tabular data for all measures displayed on earlier tabs. This tab allows the user to self-select institutions and view and/or export THECB Almanac metrics for the selected institutions in a table format.

**THECB Almanac Dictionary** - contains links to data definitions and metadata for all measures used in the THECB Almanac.

#### THECB Almanac 2 Year Colleges

The THECB Almanac\_2 Year Colleges dashboard contains five years of institutional and peer comparison data supplied by the Texas Higher Education Coordinating Board (THECB). All public higher education institutions in Texas are required to submit THECB Almanac data to the THECB regarding enrollment, student outcomes, student and institutional finance and institutional characteristics. The THECB Almanac dashboard allows the user to self-select institutions of interest for comparison on a variety of important institutional measures. For all tabs, Collin County College, Dallas County Community College, North Central Texas College, and Tarrant County Community College are shown by default, but the user can select any comparison institution(s) by clicking on the "Select Institution(s)" drop-down on the top right portion of the screen.

**Enrollment** - shows total and undergraduate fall enrollment for selected institutions by year for the last five years. This tab also shows total enrollment by ethnic category for the same time period.

**Student Characteristics** – displays the proportion of part-time to full-time students at 2-year colleges, the student areas of interest in either academic or technical programs, and the number of students at or below college readiness.

**Outcomes** - shows total degrees and certificates (academic and technical) awarded over the five most recent completed academic years. The outcomes also include the number of those students enrolled in 2 years and 4 year and the percentage of transfers to 4 year institutions within 6 years.

**Student Finance** - contains data on average tuition and fees, average student debt, parental portion of student debt, average transfer student debt, and average native student debt.

**Institutional Characteristics** - contains data on three, four, and six-year graduation rates, total degrees and certificates awarded, undergraduate average completion time, and total faculty.

Almanac Table - contains tabular data for all measures displayed on earlier tabs. This tab allows the user to self-select institutions and view and/or export THECB Almanac metrics for the selected institutions in a table format.

THECB Almanac Dictionary - contains links to data definitions and metadata for all measures used in the THECB Almanac.

## THECB HS to College

The THECB HS to College dashboard focuses on the enrollment patterns of Texas high school graduates enrolling at UNT and other state universities/colleges in the fall term following their year of graduation. It employs data produced by the Texas Higher Education Coordination Board, which can be found at <a href="http://www.txhighereddata.org/index.cfm?objectid=DE7B0990-D970-11E8-BB650050560100A9">http://www.txhighereddata.org/index.cfm?objectid=DE7B0990-D970-11E8-BB650050560100A9</a>. Please note that the coordinating board includes only high schools with more than 25 graduates; for this and possibly other reasons, not all counties and/or school districts are included. Additionally, individual colleges are only delineated when the number of attending students is greater than or equal to five. This reporting restriction will have a small impact on some of the calculations displayed in the dashboard; college percentages will not be available in these cases.

**High School Graduates Attending UNT** - presents the proportion of the previous year's high school graduates enrolled at UNT in a given fall semester. Contextual information is available via callout boxes associated with individual data points on the line graph. Additionally, this section displays---in the form of a bar graph---up to five of the highest-ranked state colleges in terms of enrolling recent graduates. Both graphs can be filtered by county, secondary school district, and high school; furthermore, the bar chart view can be limited to a particular period(s) by selecting the desired data point(s) on the trend line graph.

**High School Map** - for a selected fall term, this section displays a map of the high schools sending graduates from the previous year to UNT, with the size of the map bubbles reflecting the size of the graduating class and the color representing the number of students in that class enrolling at UNT. Detailed information can be found by hovering over a specific school; also, users can drill down on each school on the map to view data related to all the Texas institutions attended by graduates. The map can be filtered not only by the fall of college enrollment, but also by the percentage change in the number of graduates attending UNT. Please note that only high schools with five or more UNT enrollees - for which a change from the previous period/year was available - are plotted on the map.

**County/District/High School Table** - contains a multi-year table presenting---at various aggregations---the number and percentage of students from the preceding year's graduating class coming to UNT in a given fall. Users can drill down from the county to the secondary school district and high school levels to see more granular data.

**High School Graduate Numbers** - for a selected high school, this visualization displays historical data for the annual number of graduates, along with projected future values. A school can be chosen via the county and district filters at the top of the view. Additionally, information about the prediction error associated with the graduate forecasts is available for review (for more on the calculation of predicted values, click here). Please note that due to lack of data and/or THECB restrictions, most, but not all, high schools are available for selection in this section.

**UNT Enrollees – What-If Analysis** - provides estimates of the number of future graduates from a given high school enrolling at UNT by applying a user-supplied percentage share to projected graduating class sizes. Users can generate predictions for an individual school via the county, district, and school dropdown boxes at the top of the screen. For information regarding how the size of future graduating classes was estimated, click here. Please note that due to lack of data and/or THECB restrictions, most, but not all, high schools are available for selection in this section.

# THECB Majors by CIP & THECB Majors by CIP\_State and Systems

The THECB Majors by CIP dashboard is designed to help UNT leadership compare majors at the CIP code level to in-state Texas peers. These data provide an opportunity to asses UNT's program offerings compared to our peers as reflected in the number of declared majors reported to the THECB. The dashboard provides the ability to identify opportunities for strategic growth and investment and programs reaching market saturation. The THECB Majors by CIP\_State and Systems dashboard houses the same information but allows comparison at the state and system levels. This allows the user to compare growth in Majors by CIP to state averages and between systems.

**CIP Majors – Headcount by Institution –** This displays the greatest share of majors by CIP code across Texas.

CIP Majors- Proportion by Institution – Discover the percentage of majors by all 4-year Texas Public Institutions.

**CIP Majors – UNT vs. Texas Comparison** – Comparison view of UNT's majors to other institutions' majors.

CIP Majors – Institutional Detail – Observe counts and percentage of each CIP by institution.

CIP Majors - CIP Detail - Observe counts and percentages of each institution by CIP.

CIP Percent Change – By CIP – Study the growth of Majors by CIP and uncover trends in growth per academic year.

**CIP Percent Change – By Institution** – Begin with the institutions and find the growth of Majors by CIP and uncover trends in growth per academic year.

**CIP Percent Change – Institution CIP Treemap** – View the year to year change and total headcount of Majors by CIP for all 4-year Texas public institutions.